## **自宅周辺の地図を表示する**

## 自宅周辺の地図を表示します。

**お知らせ** )この機能を使うには、あらかじめ自宅を登録しておく必要があります。 z「自宅を登録する」B–26

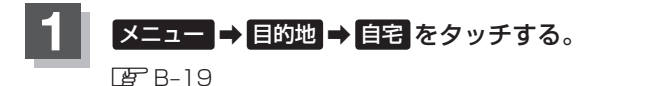

:自宅周辺の地図が表示されます。

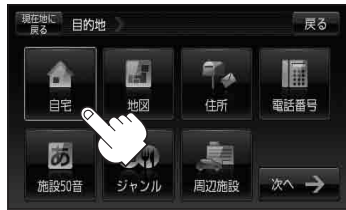

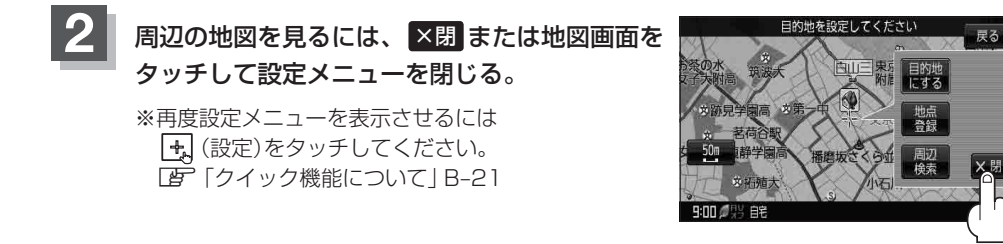

**3** 現在地の地図画面に戻るときは、 現在地に戻る をタッチする。